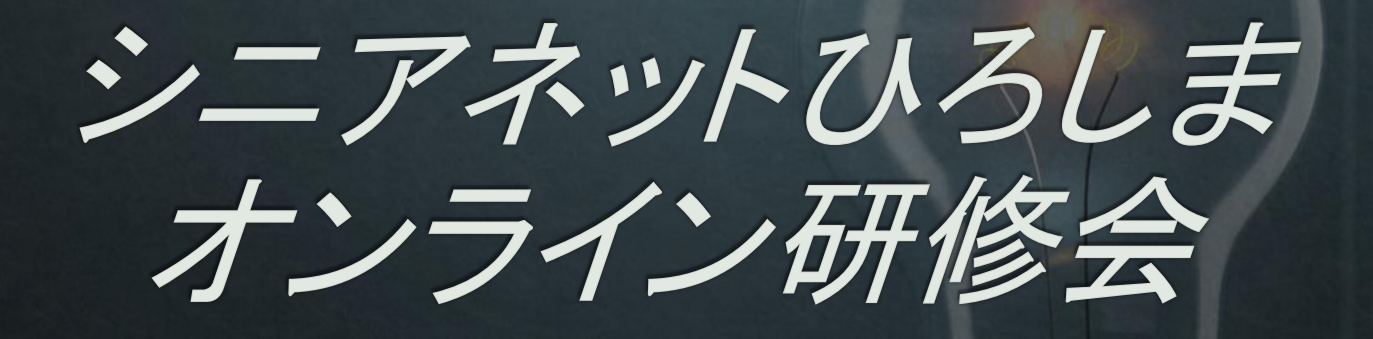

2020年5月6日

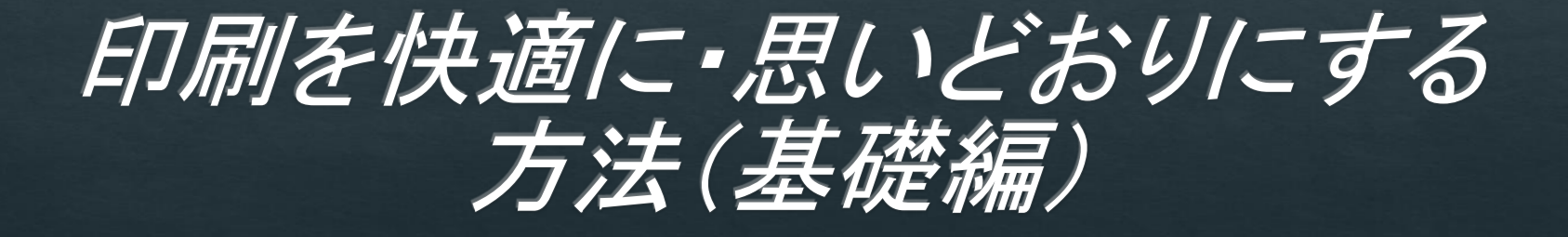

## ◈プリンターはパソコン利用の必需品 ◈印刷の悩みを解消するように点検

「通常使うプリンター」の設定

- ◈ Windows10では、複数のプリンターを使っている場合、次 回は最後に使ったプリンターが自動的に選択される。
- ◈ それでは、一時的に別なプリンターを使うことがあるとい う場合には困る。
- ◈ OSに自動的に選択させるのではなく、Windows7のとき のように「既定」のプリンターを設定する。

プリンタードライバー

- ◈ Windows10はパソコンにプリンターを接続しただけで自 動的に認識する。
- ◈ただし、Windows10のドライバーでは、プリンターの機能 にフルに対応していないので、プリンターメーカーが提供 するドライバーをインストールした方がいい。
- ◈ プリンタ―はWi-Fi接続で使いましょう。

## Windows10のプリンタードライバー

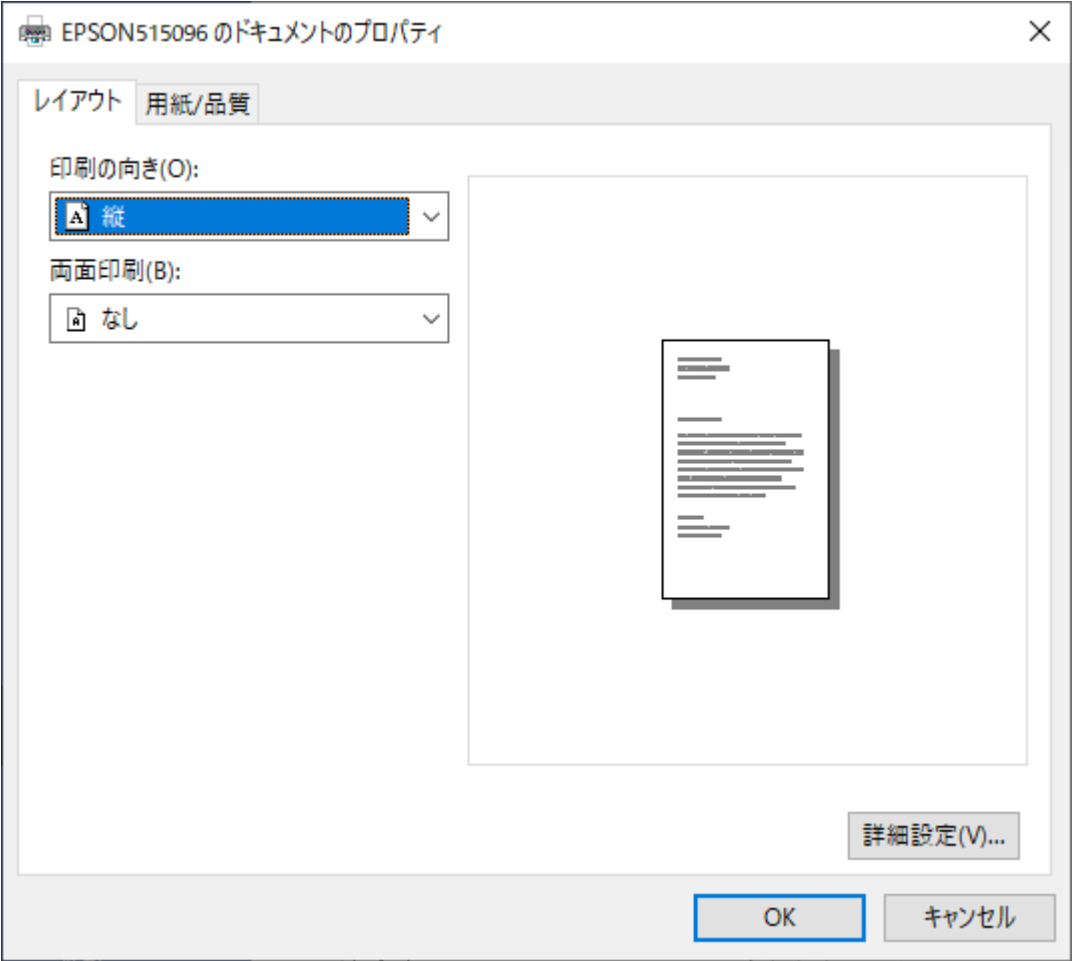

## プリンターメーカー提供ドライバー

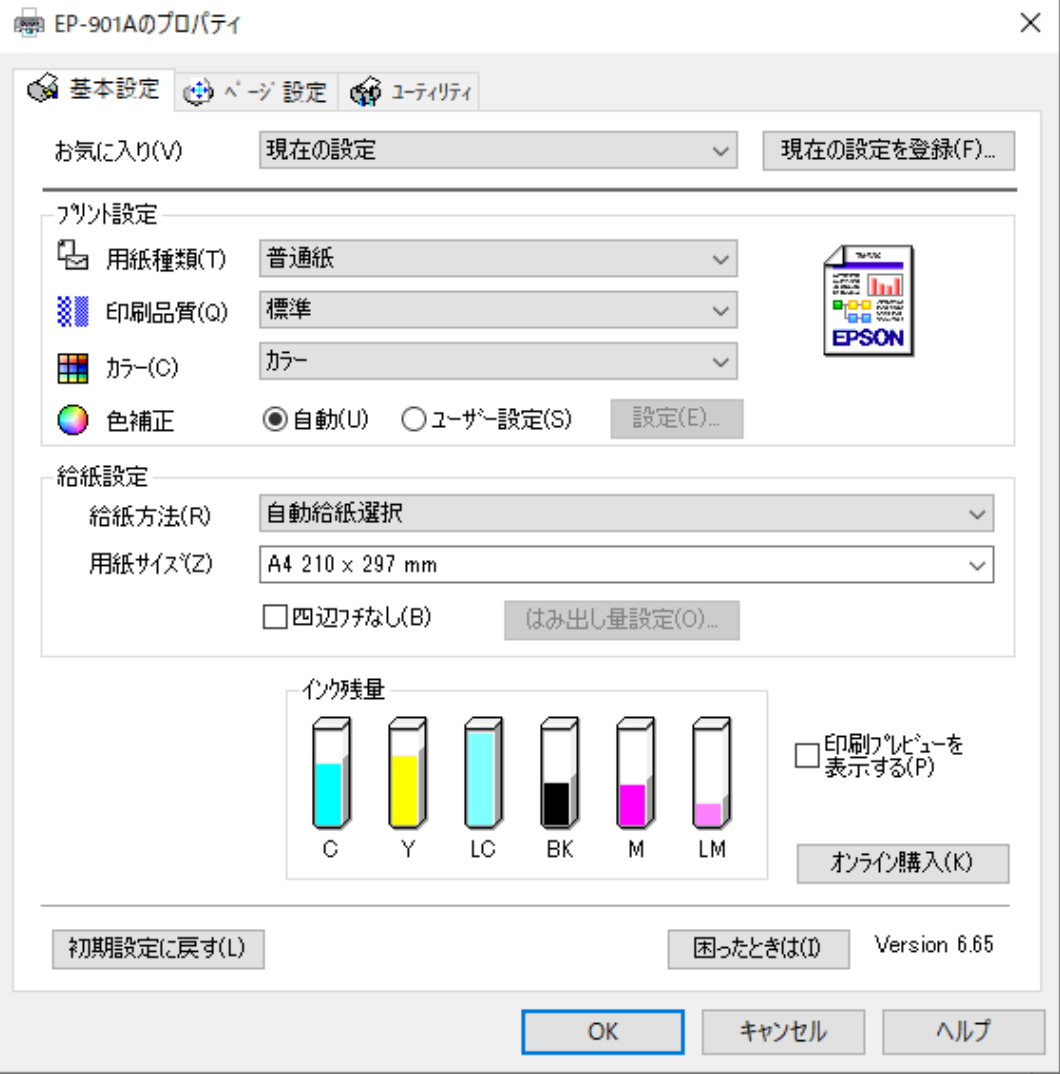

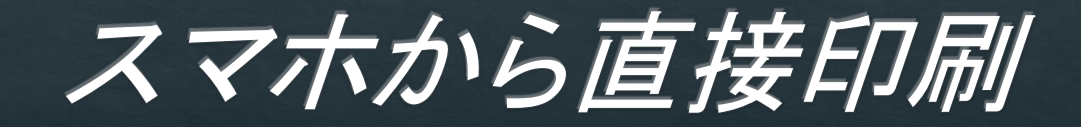

## プリンターメーカー提供のスマホアプリを利用

- $\diamond$  [Epson iPrint]
- ◈ 「Canon PRINT Inkjet / SELPHY」
- ◈ 「Brother iPrint&Scan」
- ◈ 「HP プリント サービス プラグイン 」

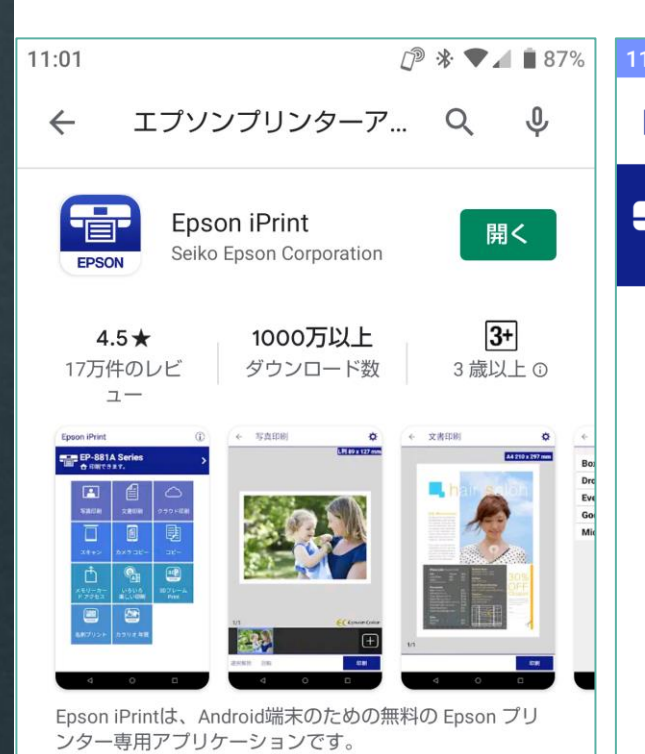

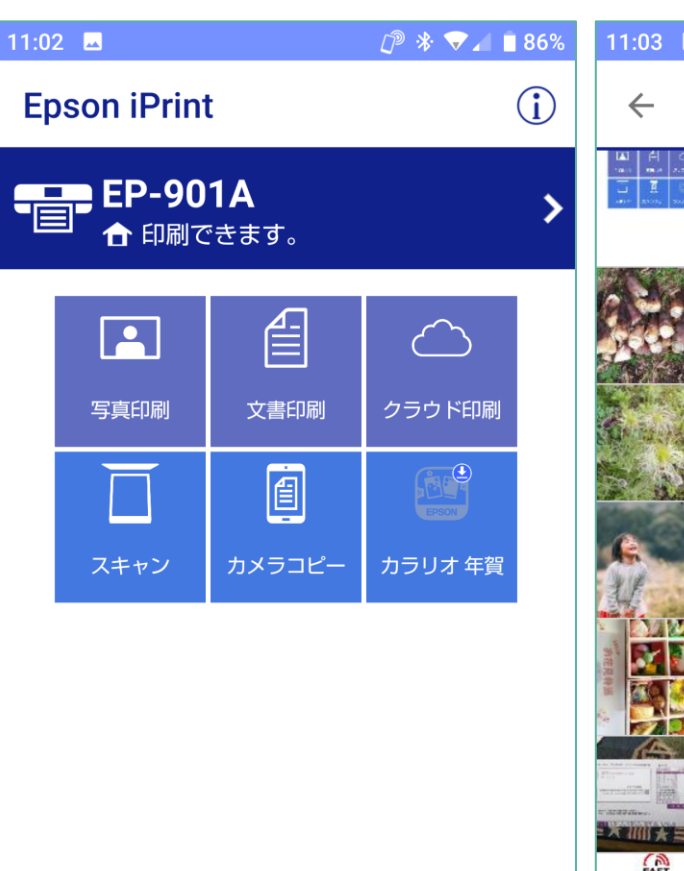

 $\bigcirc$ 

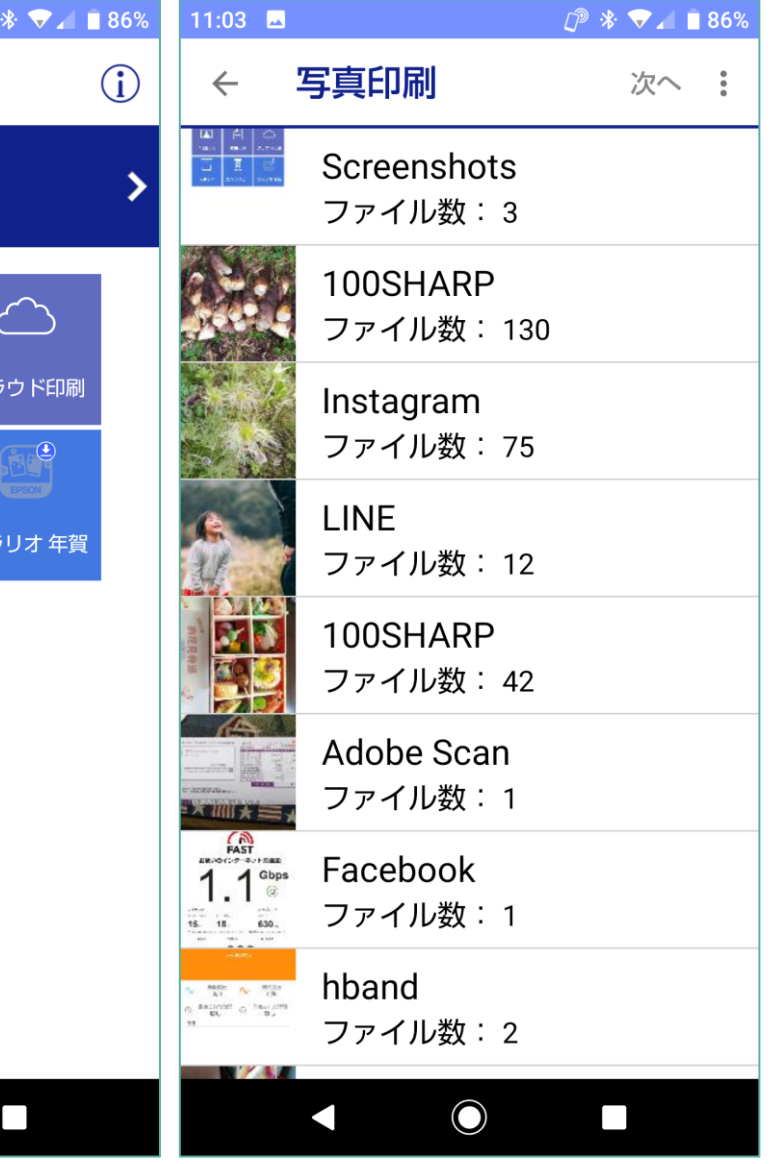

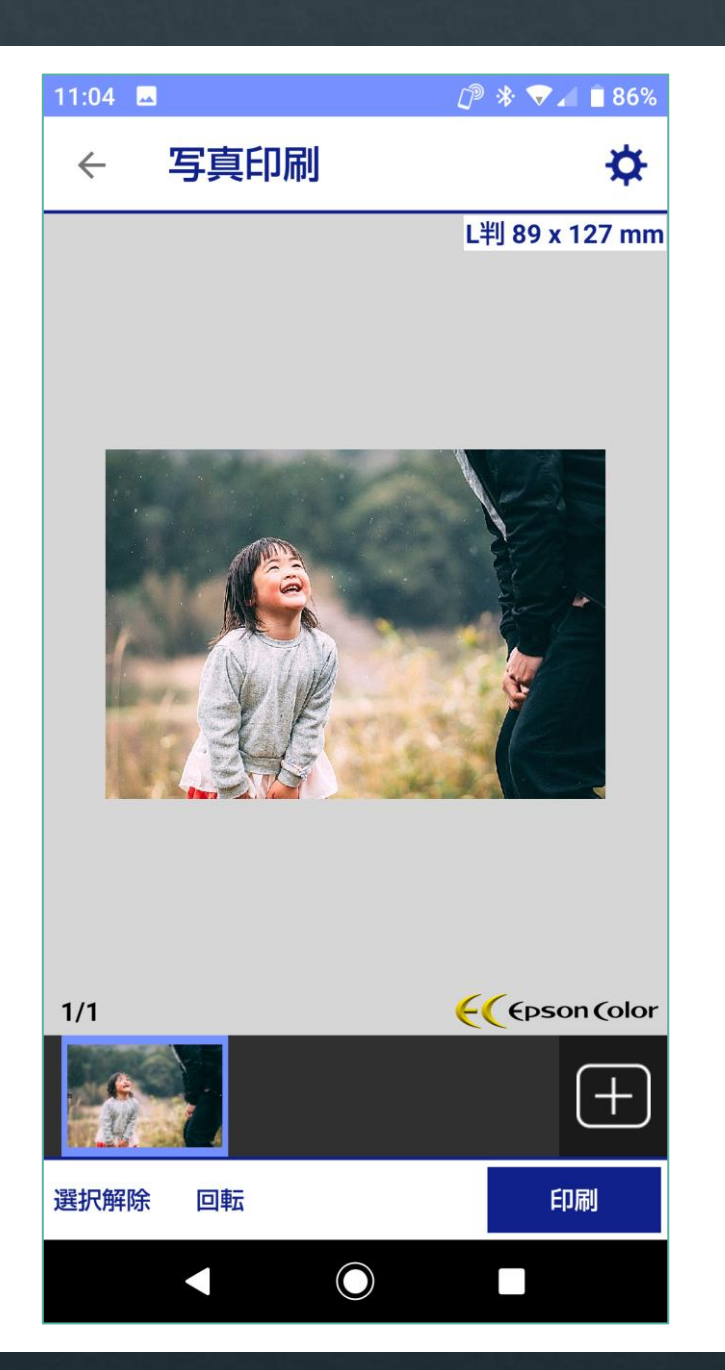

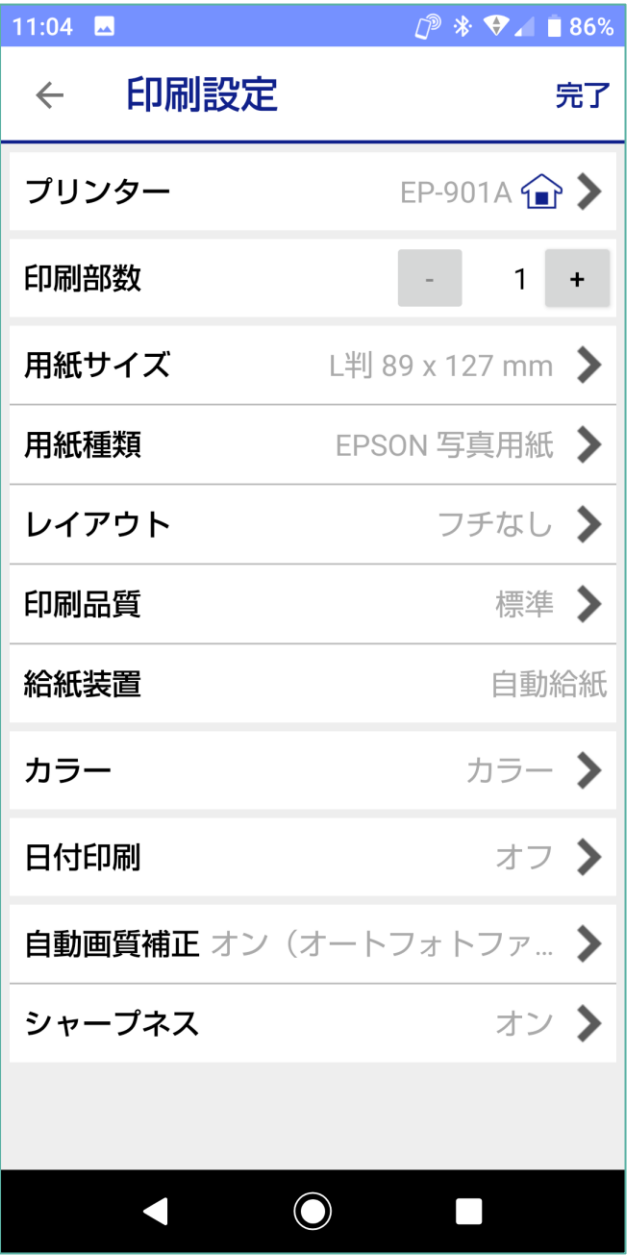

では、皆さん お元気で!